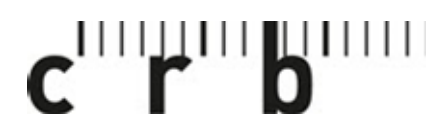

Centre suisse d'études pour la rationalisation de la construction

Centro svizzero di studio per la razionalizzazione della costruzione

CRBDOC0175-291490160-5105

## **Mode d'emploi COLORCATCH NANO 2**

**1. Télécharger l'application «Colorix.com PRO» (disponible pour iOS et Android)** 

Colorix.com Pro Dienstprogramme LADEN \*\*\*\*\*\* In-App-Käufe **ET CIRIE S** 

- **2. Activer le mode Bluetooth sur votre smartphone / tablette**
- **3. Connecter et calibrer votre COLORCATCH NANO 2**

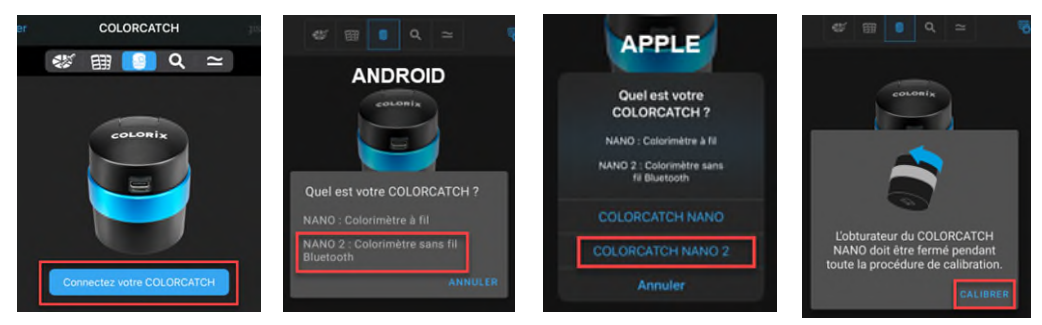

**ATTENTION:** Si votre NANO 2 n'apparaît pas, chargez d'abord votre appareil!

**4. Entrer le mot de passe (IMPORTANT: Veillez à ne pas égarer ce mot de passe!)** 

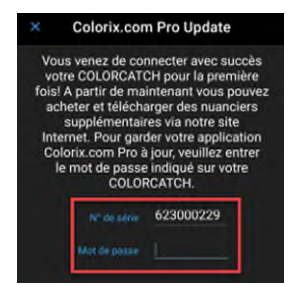

→ La palette de couleurs NCS est maintenant disponible.

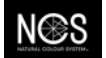

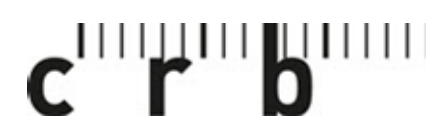

Centre suisse d'études pour la rationalisation de la construction

Centro svizzero di studio per la razionalizzazione della costruzione

CRBDOC0175-291490160-5105

Page 2

**5. Enregistrer NCS comme nuancier par défaut dans les réglages:** 

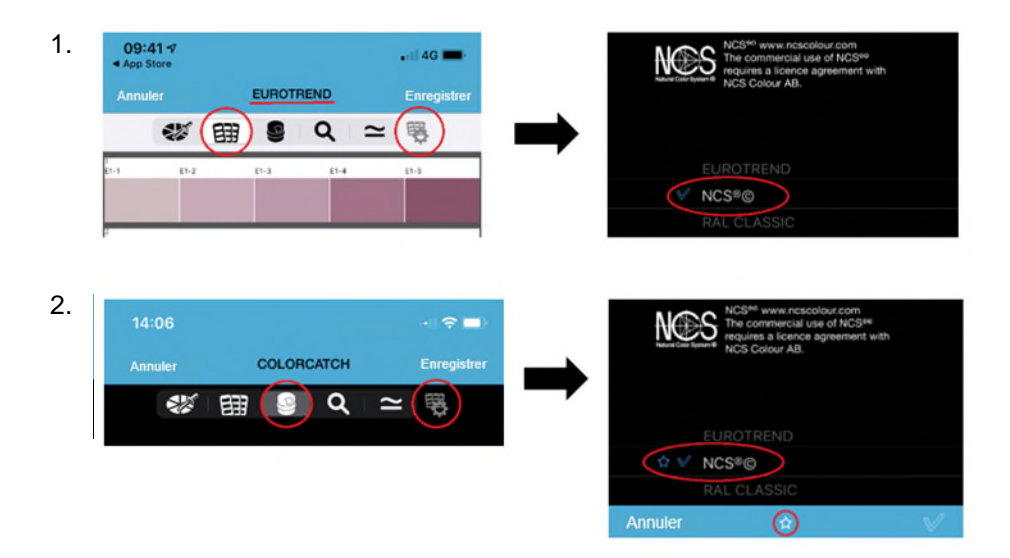

- **6. Utiliser une teinte NCS pour un de vos projets** 
	-
	- 1. Ouvrez le projet 2. Ajoutez une photo 3. Ajoutez les teintes NCS

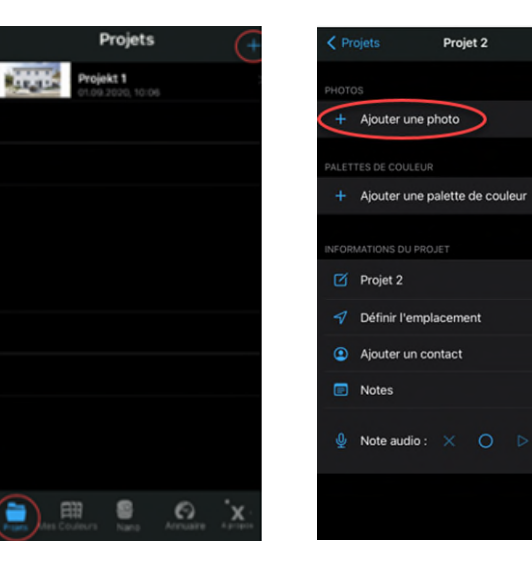

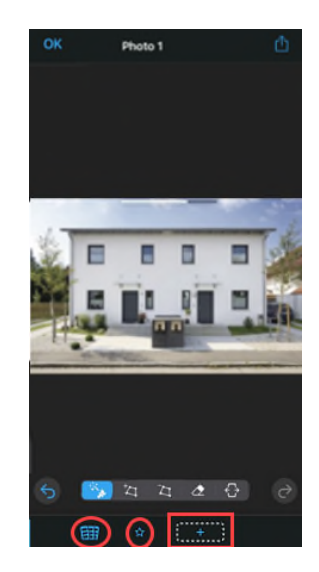

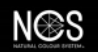

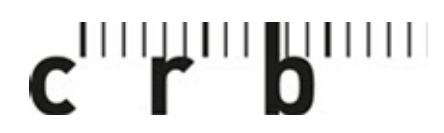

Centre suisse d'études pour la rationalisation de la construction

Centro svizzero di studio per la razionalizzazione della costruzione

CRBDOC0175-291490160-5105

Page 3

**7. Ajouter une teinte NCS ou utiliser vos favoris avec le NANO 2** 

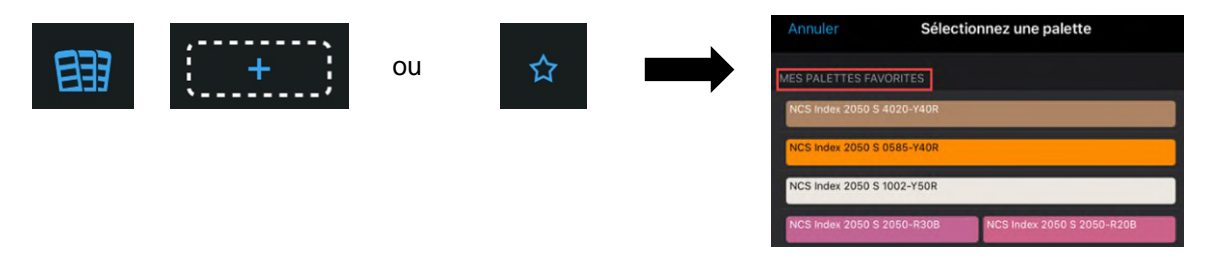

**8. Cliquer sur la case vide et sélectionner la teinte souhaitée** 

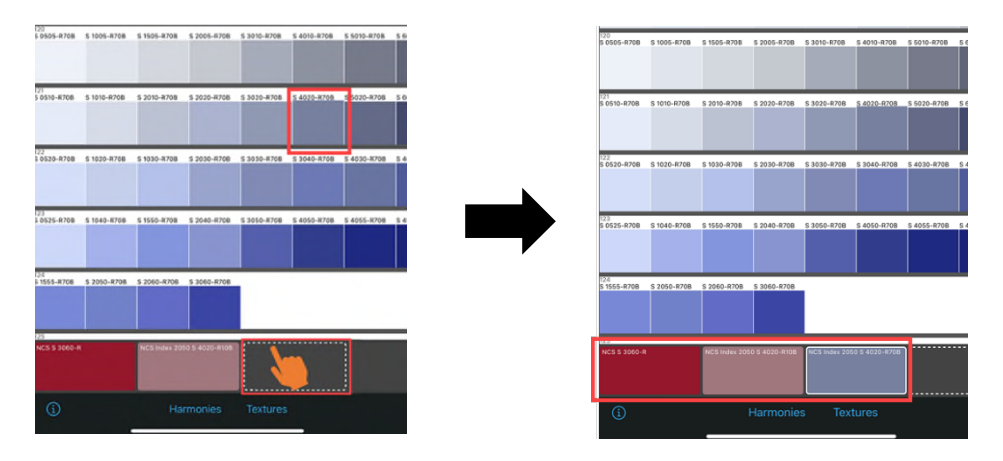

**9. Sous «Harmonies», des harmonies chromatiques suggérées s'affichent pour la teinte sélectionnée** 

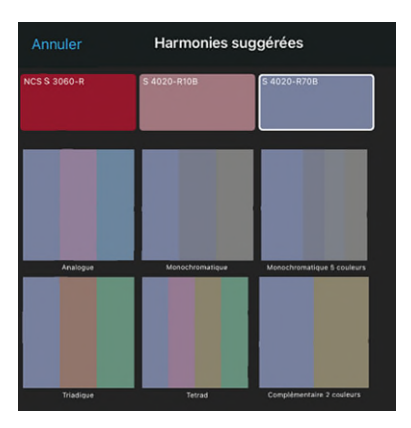

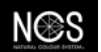

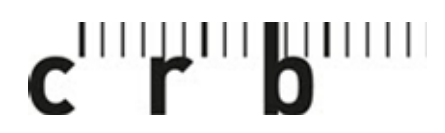

Centre suisse d'études pour la rationalisation de la construction

Centro svizzero di studio per la razionalizzazione della costruzione

CRBDOC0175-291490160-5105

Page 4

**10. La maison peut être désormais traitée et visualisée avec la teinte choisie** 

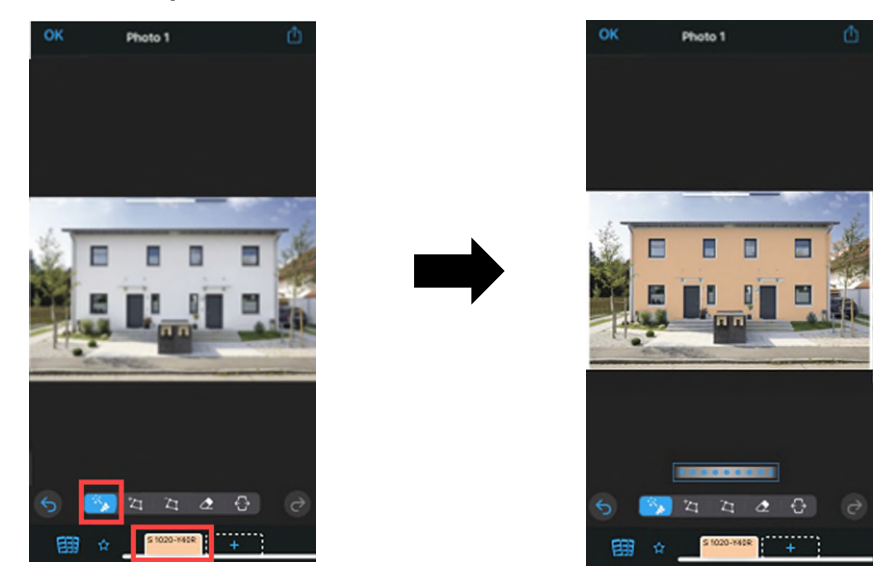

**11. Enregistrer l'image modifiée, enregistrer la palette, la partager, etc. Après enregistrement, elle peut être visualisée sous «Projets» et reste disponible pour d'autres modifications ultérieures.** 

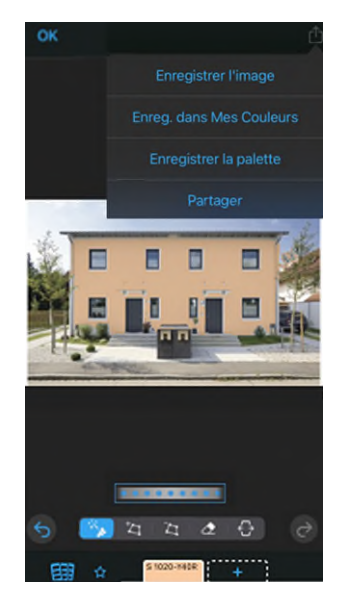

Pour toute question ou requête, veuillez vous adresser à notre Support [crb.ch/fr/support.](https://www.crb.ch/fr/Support.html) **Support:** [Support CRB](https://crbcloud.atlassian.net/servicedesk/customer/portals) T: +41 44 456 45 45

N⊛S

CRB, Steinstrasse 21, case postale, 8036 Zurich, tél. +41 44 456 45 45 info@crb.ch, crb.ch